# **Guide d'Utilisation MP3-DJ Sport**

Genius

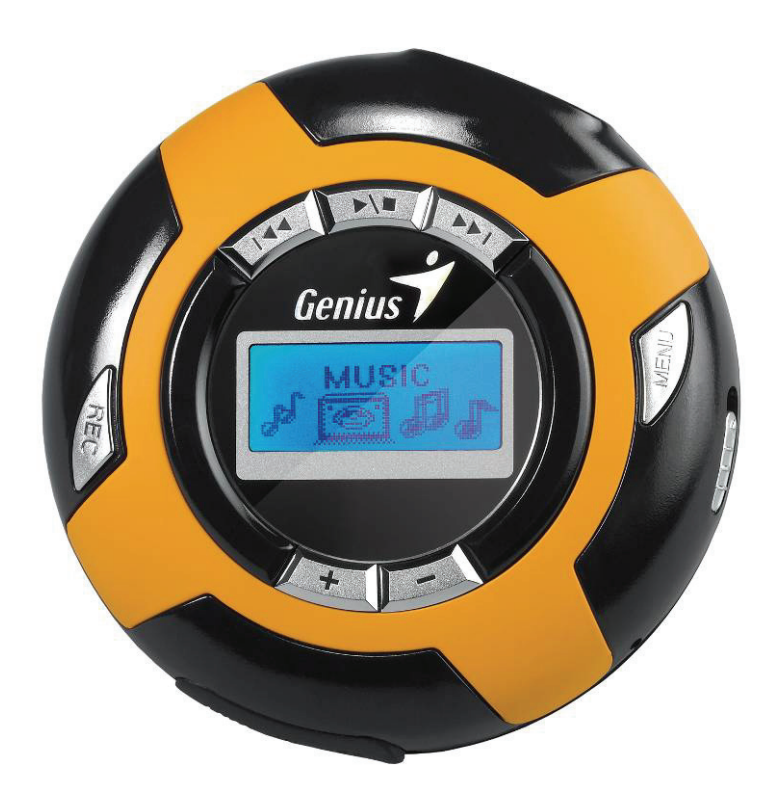

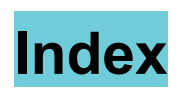

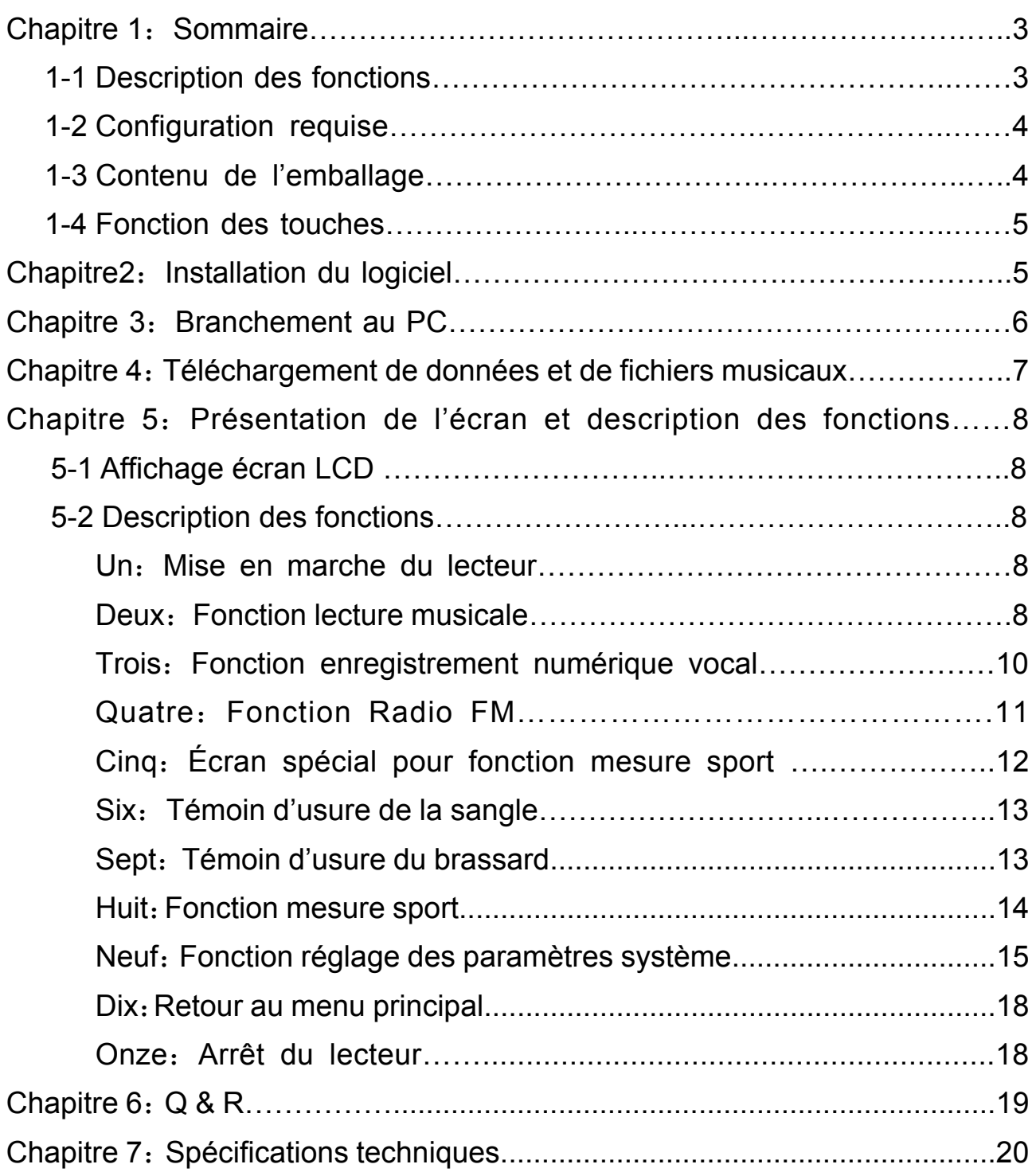

# **Attention :**

- 1. Toute utilisation incorrecte du lecteur risque de l'endommager. Veillez à ne jamais laisser tomber votre lecteur.
- 2. Déverrouillez le commutateur "HOLD" avant d'utiliser votre lecteur.
- 3. Si vous pensez ne pas avoir à utiliser votre lecteur pendant un certain temps, pensez à retirer les piles afin d'éviter toute fuite risquant d'endommager le lecteur.
- 4. Lorsque vous utilisez le casque, évitez de régler le volume sonore à fond, cela risquerait d'endommager votre ouie. Réglez le volume à un niveau adéquat.
- 5. Si des acouphènes survenaient, baissez le volume ou arrêter d'utiliser le lecteur.

# **Précautions de sécurité :**

- 1. Nous vous recommandons d'utiliser cet appareil à une température comprise entre  $0^{\circ}$ c ~ 40°c.
- 2. Vous pouvez ranger ou transporter votre lecteur à une température comprise entre  $0^{\circ}$ c ~ 60°c.
- 3. N'utilisez le lecteur que dans des conditions où le taux d'humidité se situe entre 10%HR ~ 85%HR.
- 4. Vous pouvez ranger le lecteur dans un endroit où le taux d'humidité se situe entre 5%HR ~ 90%HR.
- 5. Veillez à ne pas laisser tomber votre lecteur en cours de fonctionnement car cela risquerait de rayer ou d'endommager les composants internes.
- 6. Pour éviter la formation d'électricité statique, n'utilisez pas votre lecteur dans un environnement excessivement sec.
- 7. Pour minimiser le risque de choc électrique et d'accident, n'utilisez pas votre lecteur dans l'eau ou à proximité d'une source d'eau ni dans un environnement humide.

# **Chapitre 1 : Sommaire**

# **1-1 Description des fonctions**

#### **Fonction lecture musicale**

- 1. Supporte les formats musicaux MP3/WMA/WAV et l'affichage des informations ID3.
- 2. Supporte l'affichage multilingues des informations lyriques en anglais, français, allemand, italien, espagnol, portugais, brésilien, néerlandais, russe, chinois simplifié et chinois traditionnel.
- 3. Cinq modes d'effets sonores et cinq modes de lecture disponibles.
- 4. 32 niveaux de réglage du volume sonore.

#### **Enregistrement numérique vocal**

- 1. Utilise le format d'enregistrement WAV à fréquence d'échantillonnage professionnelle
- 2. Trois options de qualité d'enregistrement disponibles : Normale, Fine, Élevée
- 3. Enregistrement numérique cristallin et enregistrement par microphone à faible bruit

# **Fonction radio FM**

- 1. Radio FM stéréo numérique intégrée
- 2. Mémorisation possible de 30 stations FM pour un accès rapide
- 3. Balayage des stations FM en mode manuel ou automatique
- 4. Le programme de la station FM peut être enregistré en continu lors de l'écoute et être transféré vers votre ordinateur pour le sauvegarder.

# **Fonction stockage mobile**

- 1. Fonction disque de stockage mobile pour vos fichiers
- 2. Aucune installation de pilote requise pour les systèmes utilisant Windows 2000 ou ultérieur
- 3. Supporte le système de fichiers FAT16/32
- 4. Mini port USB 2.0
- 5. Possibilité de supprimer des fichiers dans le lecteur pour récupérer de l'espace

### **Fonction affichage des fichiers LRC**

- 1. Supporte l'affichage des fichiers au format LRC
- 2. Écoutez votre musique tout en lisant les paroles au format LRC

#### **Fonction enregistrement rapide**

Depuis le sous-menu de l'interface de fonctionnement, une pression longue sur le bouton REC donne accès au mode enregistrement MIC. Une fois sous ce mode, appuyez sur REC pour démarrer l'enregistrement et appuyez une seconde fois sur REC pour l'interrompre. Appuyez sur MENU pour arrêter l'enregistrement.

**Properties Assume that the contract of the contract of the contract of the contract of the contract of the contract of the contract of the contract of the contract of the contract of the contract of the contract of the co** 

#### **Fonction mesure sport**

- 1. Votre lecteur est doté d'une fonction podomètre. Il peut automatiquement mesurer l'énergie dépensée et la distance parcourue。Vous pouvez maintenant faire de l'exercice en musique。
- 2. Saisie des données personnelles : avant d'utiliser cette fonction, veuillez entrer vos données personnelles.

# **1-2 Configuration requise**

- Unité centrale Pentium MMX200 ou supérieure
- 40Mo de capacité ou supérieur
- Un port USB libre
- Lecteur CD-ROM quadruple vitesse ou supérieur
- Système d'exploitation : Microsoft Windows 98SE, ME, 2000, XP et Windows MCE, Mac 9.2.2 ou supérieur。

# **1-3 Contenu de l'emballage :**

Dans le carton de votre Lecteur MP3 DJ Sport vous devriez trouver les accessoires suivants :

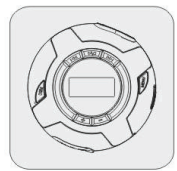

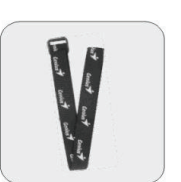

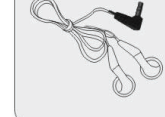

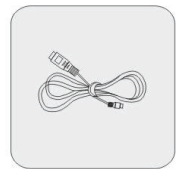

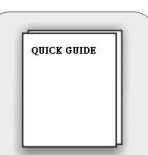

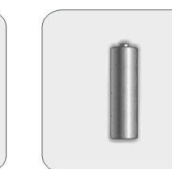

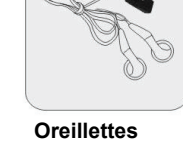

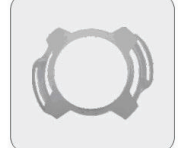

**Câble USB Guide rapide Piles AAA Rabat MP3** 

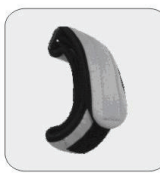

**Brassard** 

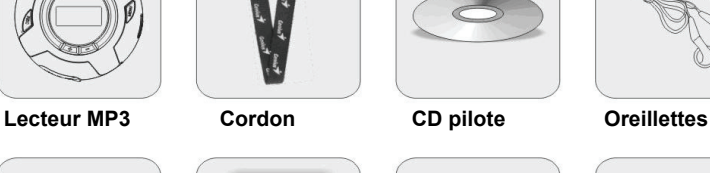

\_\_\_\_\_\_\_\_\_\_\_\_\_\_\_\_\_\_\_\_\_\_\_\_\_\_\_\_\_\_\_\_\_\_\_\_\_\_\_\_\_\_\_\_\_\_\_\_\_\_\_\_\_\_\_\_\_\_\_\_\_\_\_\_\_\_\_\_\_\_\_\_\_\_\_\_\_\_\_\_\_\_\_\_\_\_\_\_\_\_\_\_\_\_\_ **4**

# **1-4 Fonction des touches**

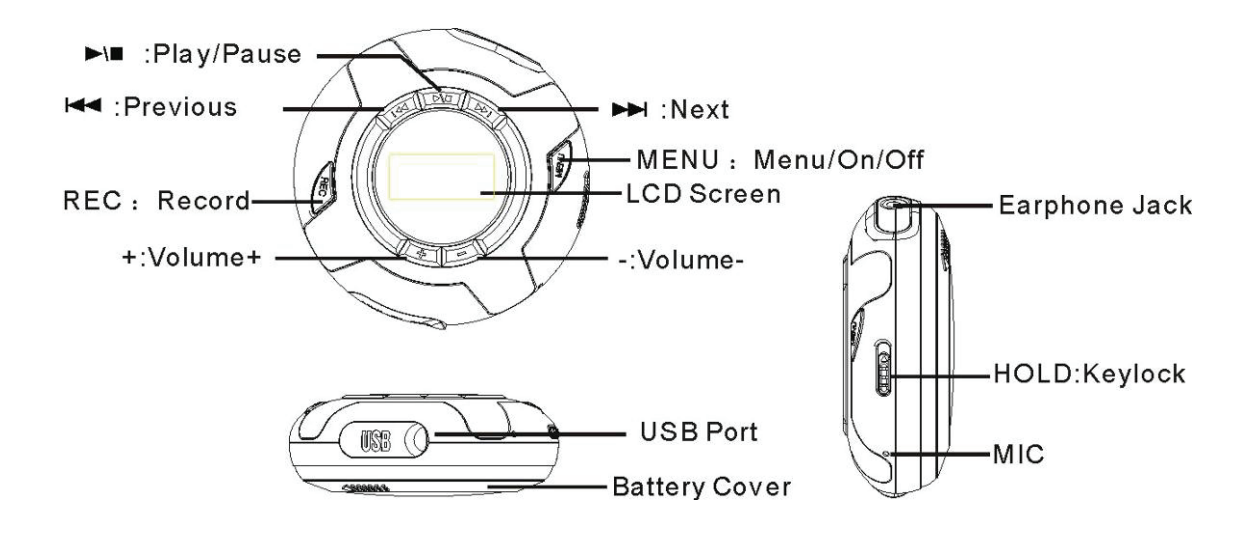

# **Chapitre 2 : Installation du logiciel**

# **Pour Windows 98SE**

Si votre PC utilise Windows 2000 ou supérieur comme système d'exploitation, vous pouvez directement brancher votre lecteur sur l'ordinateur et transférer / télécharger vos données / fichiers sans avoir à installer de pilote.

Si votre système d'exploitation est Windows 98, procédez comme suit :

- 1. Insérez le disque fourni dans le lecteur CD-ROM de votre PC de bureau / PC portable.
- 2. Depuis Windows, ouvrez le disque et exécutez le dossier "Setup**.**exe" puis suivez les instructions qui s'affichent.

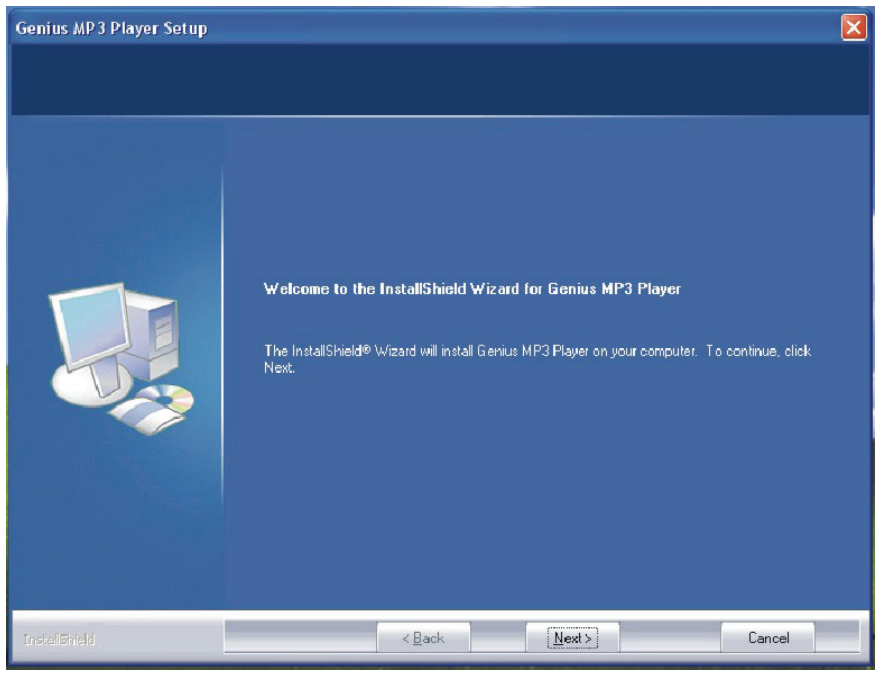

3. Une fois l'installation terminée, deux programmes s'afficheront sous le répertoire "MP3 Player" *Firmware Download* (téléchargement micrologiciel) : programme de mise à jour du logiciel. *Uninstall* : désinstallation du programme.

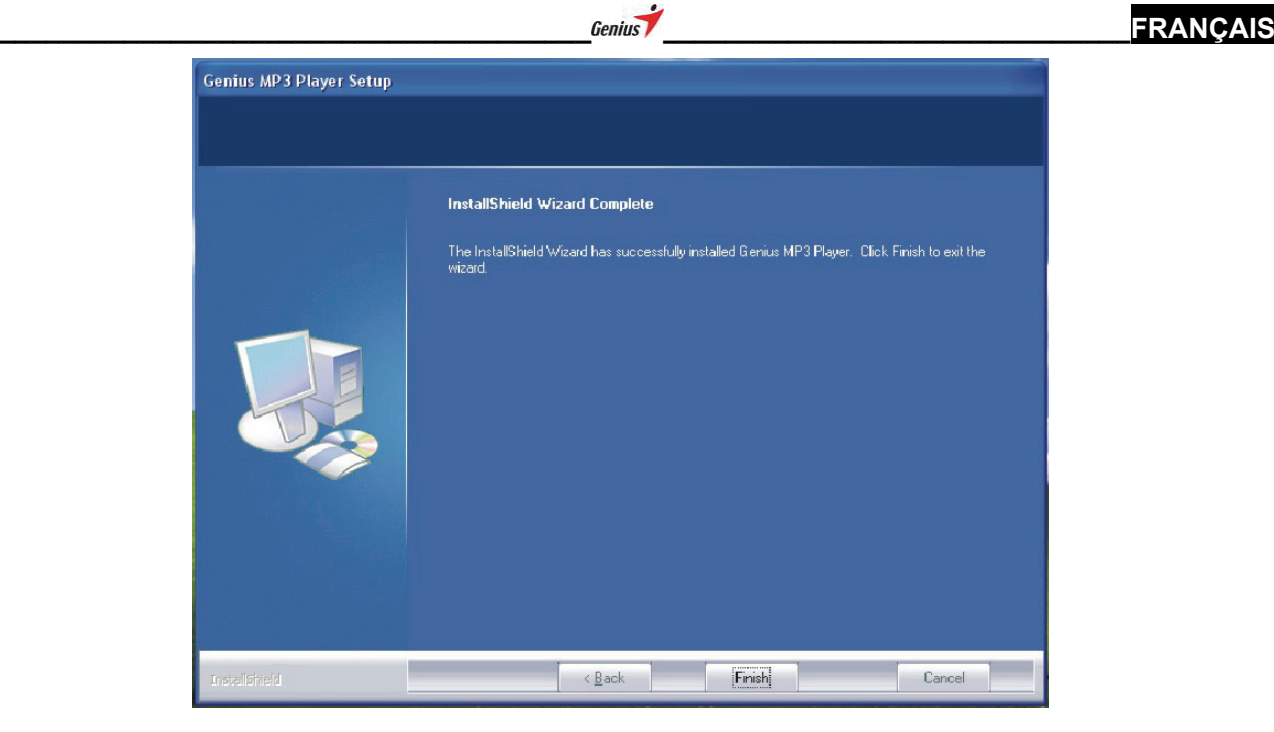

# **Chapitre 3 : Branchement au PC**

Votre lecteur est doté d'un port USB ; vous pouvez donc le brancher directement sur votre ordinateur, qu'il soit allumé ou éteint。

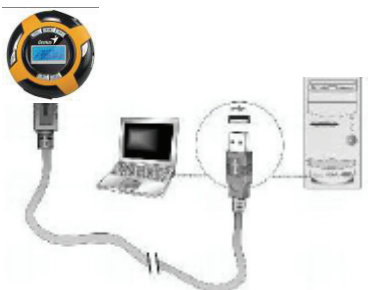

- 1. Insérez le mini port USB du câble USB dans le connecteur USB de votre lecteur MP3.
- 2. Insérez l'autre extrémité du câble USB dans un port USB libre de votre PC.
- 3. Lorsque l'illustration ci-dessous apparaît sur l'écran, le branchement est réussi.

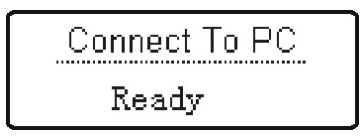

- 4. Votre PC va détecter le nouveau matériel et automatiquement installer son pilote.
- 5. Une fois l'installation terminée, vous êtes prêt à utiliser votre lecteur MP3. (Ouvrez le "Poste de travail", et vous pourrez trouver le lecteur sous la forme d'un "Disque amovible" comme illustré)

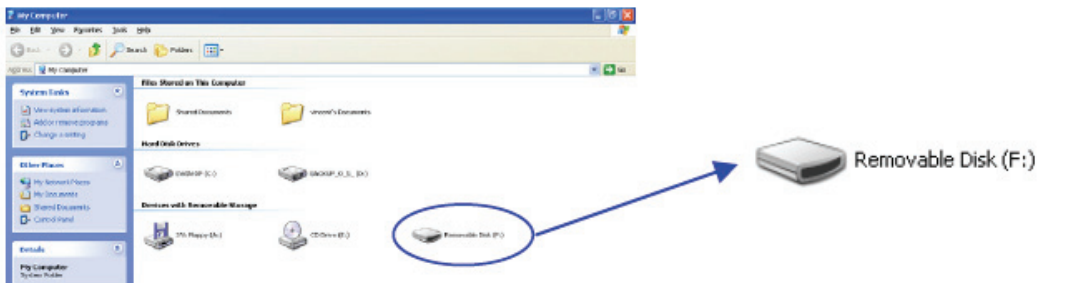

 $\overline{6}$  , and the contract of the contract of the contract of the contract of the contract of the contract of the contract of the contract of the contract of the contract of the contract of the contract of the contract o

#### **Attention**:

Si un transfert de données est en cours depuis le PC vers le lecteur et que la connexion est interrompue, les données et fichiers de l'ordinateur seront perdus. Veuillez utiliser le lecteur conformément aux instructions de votre système d'exploitation。

# **Chapitre 4 : Téléchargement de données et de fichiers musicaux**

Votre lecteur peut être utilisé comme disque de stockage mobile. Aucun outil de gestion de fichier n'est requis. Utilisez simplement le gestionnaire de fichiers du système d'exploitation et les commandes de votre lecteur. Le disque de stockage mobile peut augmenter la capacité du lecteur。

Pour commencer, relier ordinateur et lecteur, puis procédez comme suit :

- 1. Sélectionnez la musique à transférer ;
- 2. Cliquez avec le bouton droit de la souris et sélectionnez "Copier"
- 3. Ouvrez le "Disque amovible"
- 4. Cliquez une nouvelle fois avec le bouton droit de la souris et sélectionnez "Coller"

L'écran affichera le message "Écriture" et "Lecture" lors de la copie et de la lecture du fichier. Ces messages disparaîtront une fois le transfert terminé. Vous pouvez alors procéder au débranchement.

#### **Attention :**

Si votre système d'exploitation est Windows ME, 2000, XP, reliez simplement le lecteur à votre PC, et vous verrez apparaître dans la barre des tâches de Windows icône illustrée ci-dessous. Double-cliquez sur cette icône et la fenêtre "Supprimer le périphérique en toute sécurité" s'affiche. Sélectionnez-y "Arrêter", et "Arrêt d'un périphérique matériel" s'affiche. Sélectionnez le périphérique adéquat et cliquez sur "OK", "Le matériel peut être retiré en toute sécurité" s'affiche. Cliquez de nouveau sur "OK" et vous pouvez maintenant débrancher le lecteur du PC。

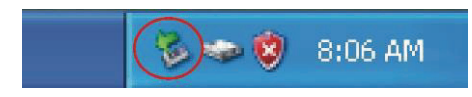

# **Chapitre 5**:**Présentation de l'écran et description des fonctions**

# **5-1 Écran d'affichage**

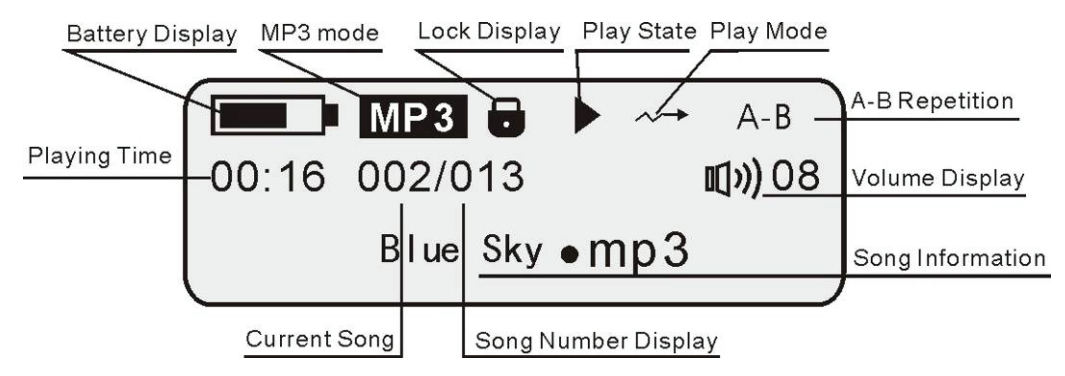

# **5-2 Description des fonctions**

Veuillez déverrouiller le commutateur "HOLD" avant d'utiliser votre lecteur.

# **Un. Mise en marche du lecteur**

Appuyez sur la touche DII pour allumer votre lecteur et le slogan de bienvenue s'affiche suivi de l'interface du Menu Principal. Depuis ce dernier, cinq modes sont accessibles : MUSIC (Musique), RECORD (Enregistrement), FM TUNER, SPORT, et SETTING (Réglages). Utilisez la touche **EXALCOU DE POUR CHOISIT LE mode de votre choix.** 

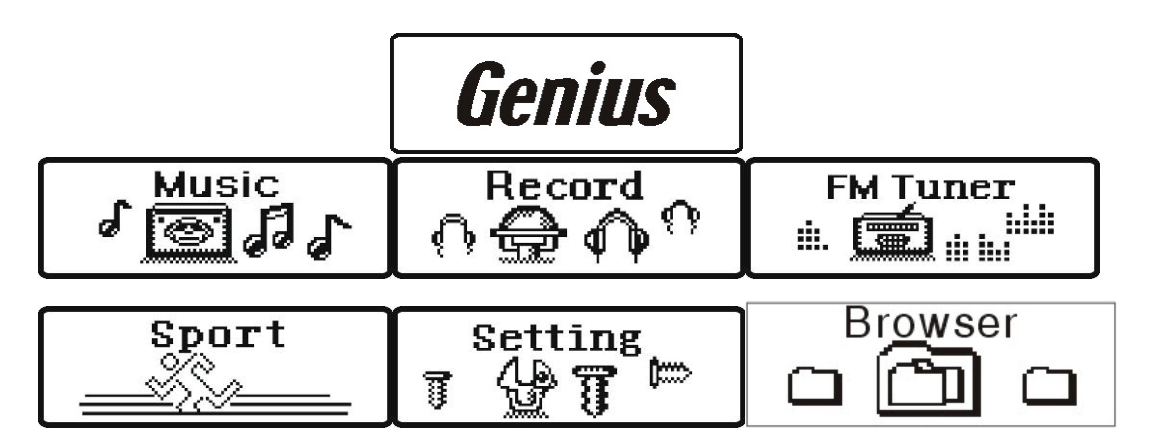

# **Deux. Fonction lecture musicale**

Depuis le Menu Principal, appuyez sur la touche  $\overline{A}$  ou  $\overline{B}$  pour sélectionner le mode "MUSIC" puis appuyez sur ▶ II pour accéder au mode de lecture musicale.

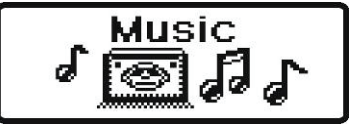

# 1. Sélectionner la chanson à lire

Depuis le Menu Principal, appuyez sur la touche  $\blacktriangleright\blacktriangleright\blacktriangleright$  pour sélectionner "Play Music", puis appuyez sur FW/FF pour accéder à la fonction de lecture. La première chanson s'affiche (la séquence d'affichage des chansons dépend de la façon dont votre système gère les fichiers). Appuyez sur  $\overline{144}$  ou  $\overline{11}$ pour sélectionner la chanson précédente ou suivante. Une fois chose faite, appuyez sur  $\blacktriangleright\blacktriangleright\blacktriangleright$  pour démarrer la lecture.

**Properties Assume that the contract of the contract of the contract of the contract of the contract of the contract of the contract of the contract of the contract of the contract of the contract of the contract of the co** 

 $E$  cours de lecture, appuyez sur  $\blacktriangleright$   $\blacktriangleright$  pour l'interrompre, appuyez une seconde fois pour la reprendre  $\blacktriangleright\blacksquare$ . Une pression longue sur la touche  $\blacktriangleright\blacksquare$  arrêtera la lecture, et en maintenant enfoncée la touche ▶\■ vous éteindrez l'appareil.

2. Fonction Retour / Avance rapide ou Répétition

Lors de la lecture, une pression longue sur la touche  $\Box$  ou  $\Box$  démarre le retour ou l'avance rapide. Relâchez la touche et la chanson stockée à cet endroit s'affiche.

#### 3. Réglage du volume

Appuyez sur  $\pm$  ou  $\pm$  pour augmenter ou diminuer le volume par 12 paliers de niveau, de 00 à 30.

#### 4. Répétition A-B

Lors de la lecture, appuyez brièvement sur "MENU" pour spécifier le point de départ de la séquence à répéter. "A-" s'affiche dans le coin supérieur droit de l'écran. Appuyez une seconde fois brièvement sur "MENU" lorsque vous aurez atteint la fin de la séquence à répéter. "A-B" s'affiche maintenant dans le coin supérieur droit de l'écran. La lecture de la séquence comprise entre le point A et le point B va maintenant être lu en boucle. En appuyant une troisième fois sur "MENU" vous annulerez cette fonction.

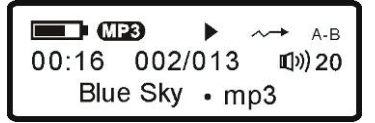

Depuis le mode Pause ou Stop, appuyez brièvement sur "MENU" pour accéder à la fonction de sélection et choisissez l'une des options disponibles (Effect (Effet), Play Mode (Mode de lecture), Del this music (Supprimer) à l'aide de la touche ►\■ . Appuyez plusieurs secondes sur "MENU" pour quitter.

# 5. Réglage des effets sonores

Après avoir sélectionné l'option "Effect", appuyez sur ▶ ■ pour passer à l'écran de réglage. Les divers effets disponibles sont : Normal, Rock, Jazz, Classic et Pop. Utilisez la touche  $\blacktriangleright \blacksquare$  pour choisir un effet. Appuyez sur "MENU" pour quitter.

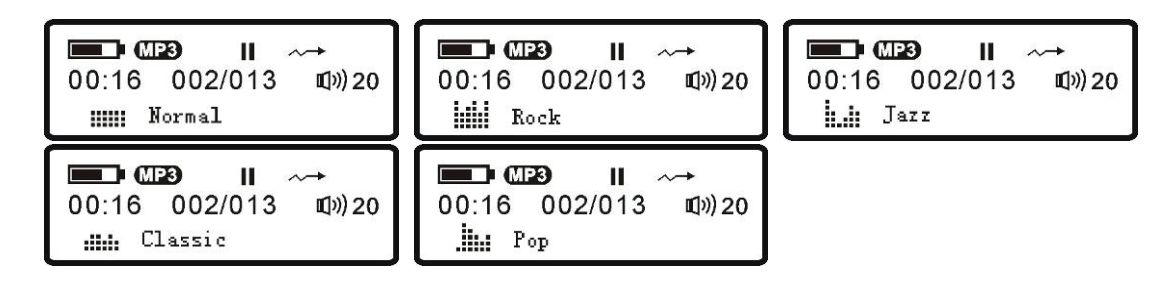

# 6. Réglage du mode de lecture

Après avoir sélectionné l'option "Playing Mode", appuyez sur  $\blacktriangleright\blacksquare$  pour passer à l'écran de réglage du mode de lecture. Les divers modes disponibles sont : Normal, Repeat one (Répétition unique), Repeat all (Répétition totale), Shuffle (Aléatoire) et Repeat Shuffle (Répétition aléatoire). Utilisez la touche  $\blacktriangleright$  I pour choisir une option. Appuyez sur "MENU" pour quitter.

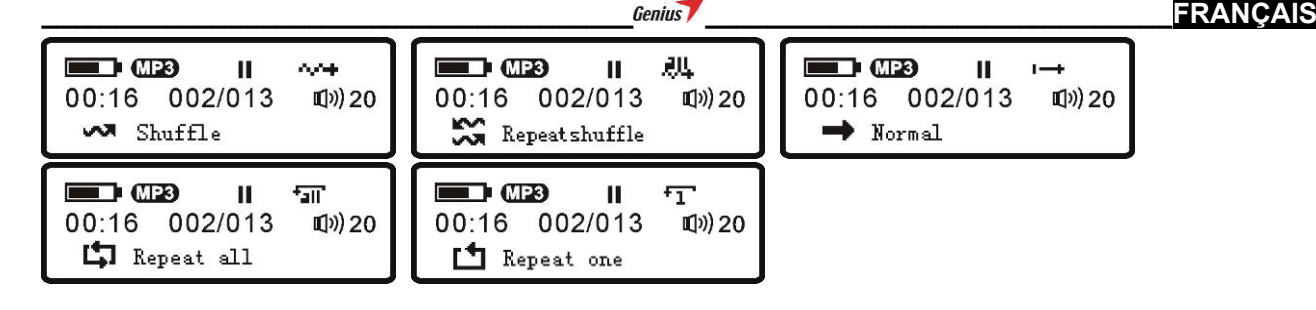

#### 7. Supprimer une chanson

Après avoir sélectionné l'option "Del this music", appuyez sur  $\blacktriangleright\blacksquare$  pour passer à l'écran de réglage. Sélectionnez ensuite l'option : "Delete File? Yes No" (Supprimer ce fichier ? Oui Non), et utilisez la touche  $\blacktriangleleft$  or  $\blacktriangleright$  pour atteindre "Yes" (Oui), appuyez sur  $\blacktriangleright$  pour confirmer et supprimer la chanson. Appuyez sur "MENU" pour quitter.

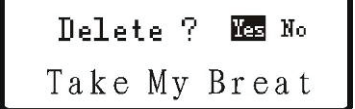

# **Trois. Fonction enregistrement numérique vocal**

Depuis le Menu Principal, utilisez la touche l<■ ou D→l pour choisir le mode "RECORD" et appuyez sur  $\rightarrow \blacksquare$  pour ouvrir l'écran de cette fonction.

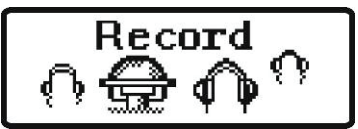

# 1. Fonction enregistrement via le microphone

Depuis le mode enregistrement, appuyez brièvement sur "MENU". Sélectionnez l'option "AMIC", puis appuyez sur  $\Box$  ou  $\Box$  pour sélectionner un menu (MIC Record (Enregistrement micro), Play mode (Mode de lecture), Del this music (Supprimer)).

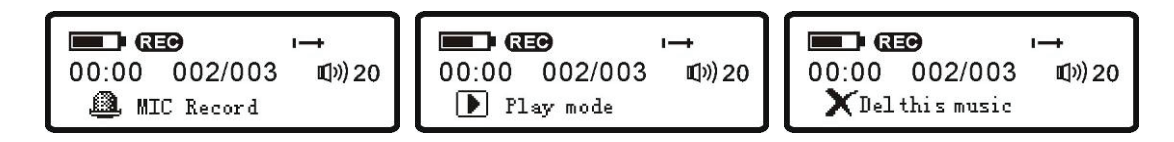

Après avoir sélectionné " $MIC$ ", appuyez sur  $\blacktriangleright \blacksquare$  pour démarrer l'enregistrement. ( • s'affiche sur l'écran)

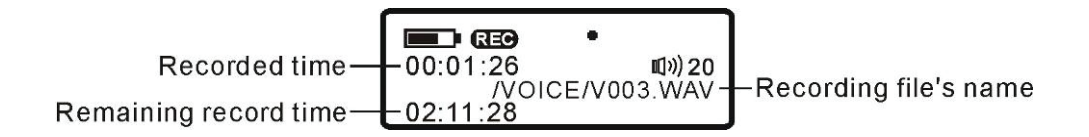

La durée de l'enregistrement s'affiche lorsque celui-ci est en cours. Appuyez sur la touche  $\blacktriangleright\blacksquare$  pour interrompre l'enregistrement. (  $\bullet$  s'affiche). Appuyez sur "MENU" pour arrêter l'enregistrement.

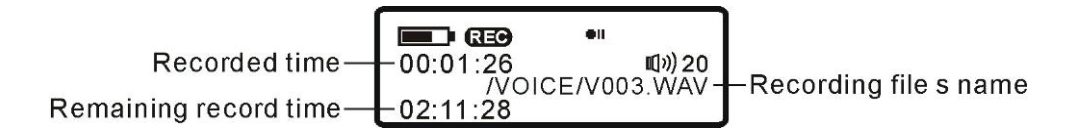

Pour arrêter l'enregistrement, appuyez sur"MENU" et votre fichier vocal sera automatiquement

L

sauvegardé. Le nom de ce fichier se présentera comme suit : V001.WAV, V002.WAV, etc.

#### 2. Lire un fichier vocal

Depuis le mode "RECORD", appuyez sur l← ou DDI pour choisir un fichier vocal, puis appuyez sur  $\blacktriangleright\blacksquare$  pour en démarrer la lecture. Appuyez sur  $\blacktriangleright\blacksquare$  pour interrompre la lecture. Appuyez de nouveau sur ▶ ■ pour la reprendre.

3. Mode de lecture

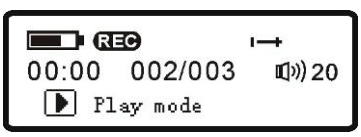

Lors de la lecture d'un fichier vocal, appuyez sur ▶ ■ pour interrompre ou arrêter la lecture ; appuyez brièvement sur "MENU" pour afficher l'écran de sélection d'une fonction. Appuyez

sur  $\blacktriangleleft$  ou  $\blacktriangleright$  pour sélectionner "Playing Mode", puis appuyez sur  $\blacktriangleright$   $\blacktriangleright$  pour afficher les trois options de lecture disponibles : Normal, Repeat one (Répétition unique) et Repeat all (Répétition totale). Sélectionnez l'option de votre choix à l'aide de la touche  $\blacktriangleright\blacksquare$ . Appuyez sur "MENU" pour quitter.

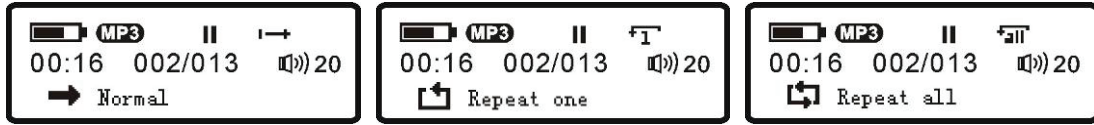

# 4. Transférer le fichier vocal sur l'ordinateur

Votre lecteur peut automatiquement sauvegarder votre enregistrement MIC dans un dossier vocal de l'ordinateur. Il vous suffit de relier le lecteur et l'ordinateur, de sélectionner le fichier de votre choix et de le copier sur l'ordinateur.

#### 5. Fonction REC

Lorsque le lecteur est en mode Pause ou Stop, en mode lecture d'enregistrement ou arrêt, ou en mode FM, appuyez longuement sur la touche "REC" pour passer en mode "RECORD". Le fichier enregistré sera sauvegardé au format WAV.

Sous le mode "Lecture musicale", "Enregistrement vocal numérique" et "Radio FM", appuyez sur "REC" pour accéder à la fonction Podomètre. Sous ce mode, appuyez longuement sur "MENU" pour revenir au Menu Principal.

#### **Quatre. Fonction radio FM**

Lorsque la fonction radio FM est utilisée, le casque sert d'antenne de réception - veillez donc à le laisser branché.

Depuis le Menu Principal, appuyez sur l< ou D→ pour sélectionner "FM TUNER". Appuyez sur  $\blacktriangleright$   $\blacktriangleright$  pour passer à l'écran de ce mode.

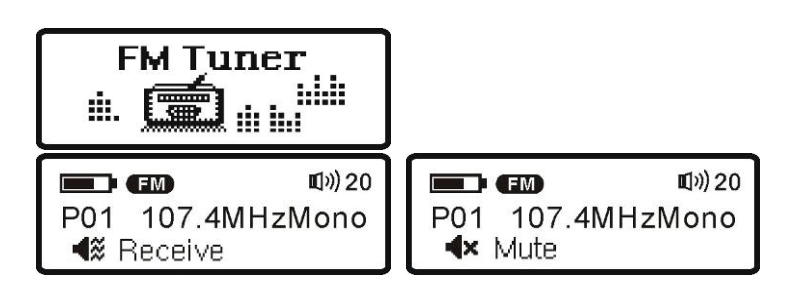

Appuyez brièvement sur "MENU" pour ouvrir le sous-menu qui comprend les options suivantes : Manual Searching (Balayage manuel), FM Record (Enregistrement FM), Del this channel (Supprimer).

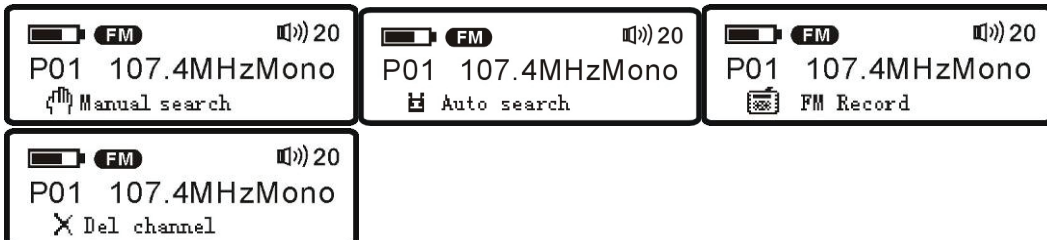

#### 1. Balayage manuel

En mode recherche manuelle des stations FM, chaque pression sur la touche  $\blacktriangleleft$  ou  $\blacktriangleright$  ajustera la fréquence FM par palier de 0.1MHz. Si vous souhaitez mémoriser une station, appuyez brièvement sur

 $\blacktriangleright$  pour accéder à la fonction de préréglage, puis appuyez sur  $\blacktriangleright$   $\blacktriangleright$  pour atteindre l'emplacement sous lequel mémoriser la station. Appuyez sur ▶ ■ pour afficher le numéro de l'emplacement après mémorisation (de P01 à P30).

#### 2. Balayage automatique

En mode recherche automatique des stations FM, vous pouvez appuyer longuement sur ou pour balayer rapidement la bande FM vers l'arrière ou vers l'avant. Dès qu'un signal de réception est capté, la recherche s'interrompt. En appuyant sur la touche , vous pouvez mémoriser cette station.

#### 3. Enregistrement FM

Sous le mode "Fonction Radio FM", une pression sur la touche Nume démarre l'enregistrement du programme radio en cours ; appuyez sur  $\blacktriangleright \blacktriangleright \blacktriangleright$  pour interrompre l'enregistrement et une nouvelle fois sur  $\blacktriangleright$  pour le reprendre. Le fichier enregistré sera automatiquement sauvegardé dans le fichier "FM". Pour lire un fichier enregistré, accédez au mode "Lecture musicale" et sélectionnez-y le fichier à lire.

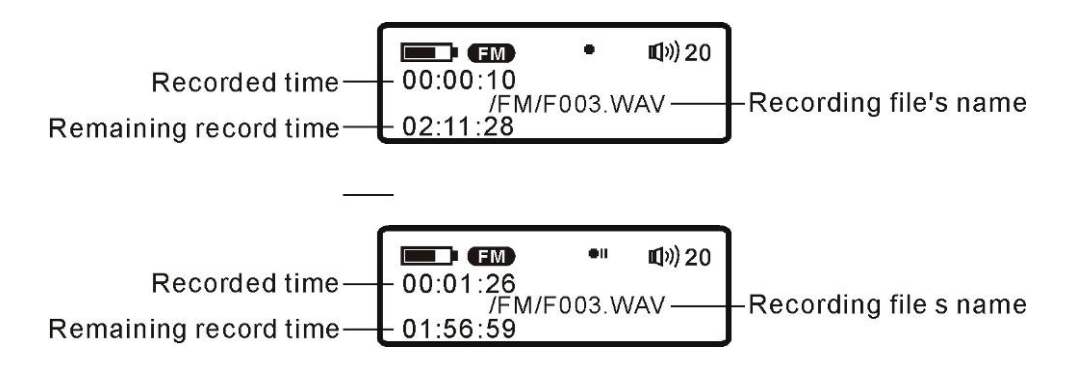

Pour arrêter l'enregistrement, appuyez sur MENU.

#### 4. Supprimer une station

Depuis le mode 'Del this channel', appuyez sur  $\blacktriangleright\blacksquare$  pour ouvrir l'interface, puis appuyez sur  $\overline{+}$  ou  $\overline{+}$  pour sélectionner "Yes" (Oui). Appuyez ensuite sur  $\overline{+}$  pour confirmer la suppression de la station en cours. Appuyez sur "MENU" pour quitter.

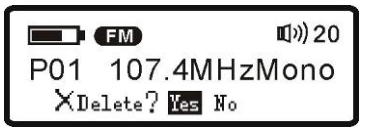

# **Properties Assume that the contract of the contract of the contract of the contract of the contract of the contract of the contract of the contract of the contract of the contract of the contract of the contract of the co**

#### **Cinq. Écran spécial pour fonction mesure sport**

Votre lecteur est doté d'une fonction podomètre. Celle-ci est très pratique lorsque vous faites du sport. Elle peut également servir d'assistant personnel pour des séances de bodybuilding. Inutile de vous lancer dans des calculs compliqués ou de tenir un journal de forme physique - le lecteur se charge de tout sous divers modes sport. Avant d'utiliser cette fonction, veuillez entrer vos données personnelles (distance des pas, taille, âge et poids). Vous pouvez ensuite faire de l'exercice tout en écoutant votre musique favorite, et une fois terminé, consulter les données de la séance. Les détails de fonctionnement de cette fonction sont présentés ci-dessous :

#### Podomètre

Selon un expert médical, il est conseillé aux hommes de plus de 35 ans et aux femmes de plus de 30 ans de parcourir des distances supérieures à 8000 pas ; autrement, de nombreuses maladies liées à l'accumulation de graisses - hypofonction, cardiopathie, hypertension et autres - peuvent apparaîtrent.

Le nombre de calories brûlées et l'effet des séances de sport varient d'une personne à l'autre en fonction du sexe, de l'âge, de la taille et du poids. Pour permettre une interprétation correcte des mesures, veuillez entrer vos données personnelles avant d'utiliser cette fonction. Le lecteur enregistrera toutes les mesures et calculera automatiquement le nombre de calories dépensées. Les résultats sont visibles à tout moment. Attention toutefois, un calcul précis ne sera pas possible si :

votre vitesse de marche ou de course varie trop brusquement, ou si l'effet de balancier de vos bras est trop irrégulier - évitez de faire moins de 100 pas par minute et de tenir vos bras à un angle inférieur à 30 degrés.

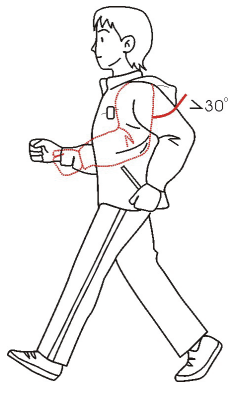

**Attention** : ce lecteur est un instrument de précision ; veuillez toujours le maintenir face vers le haut (comme illustré ci-dessous). Nous vous suggérons de transporter votre lecteur dans sa sacoche ou fixé à son brassard, ce qui évitera toute interprétation erronée des mesures enregistrées.

# **FRANCAIS**

#### Six: Utilisation de la sangle

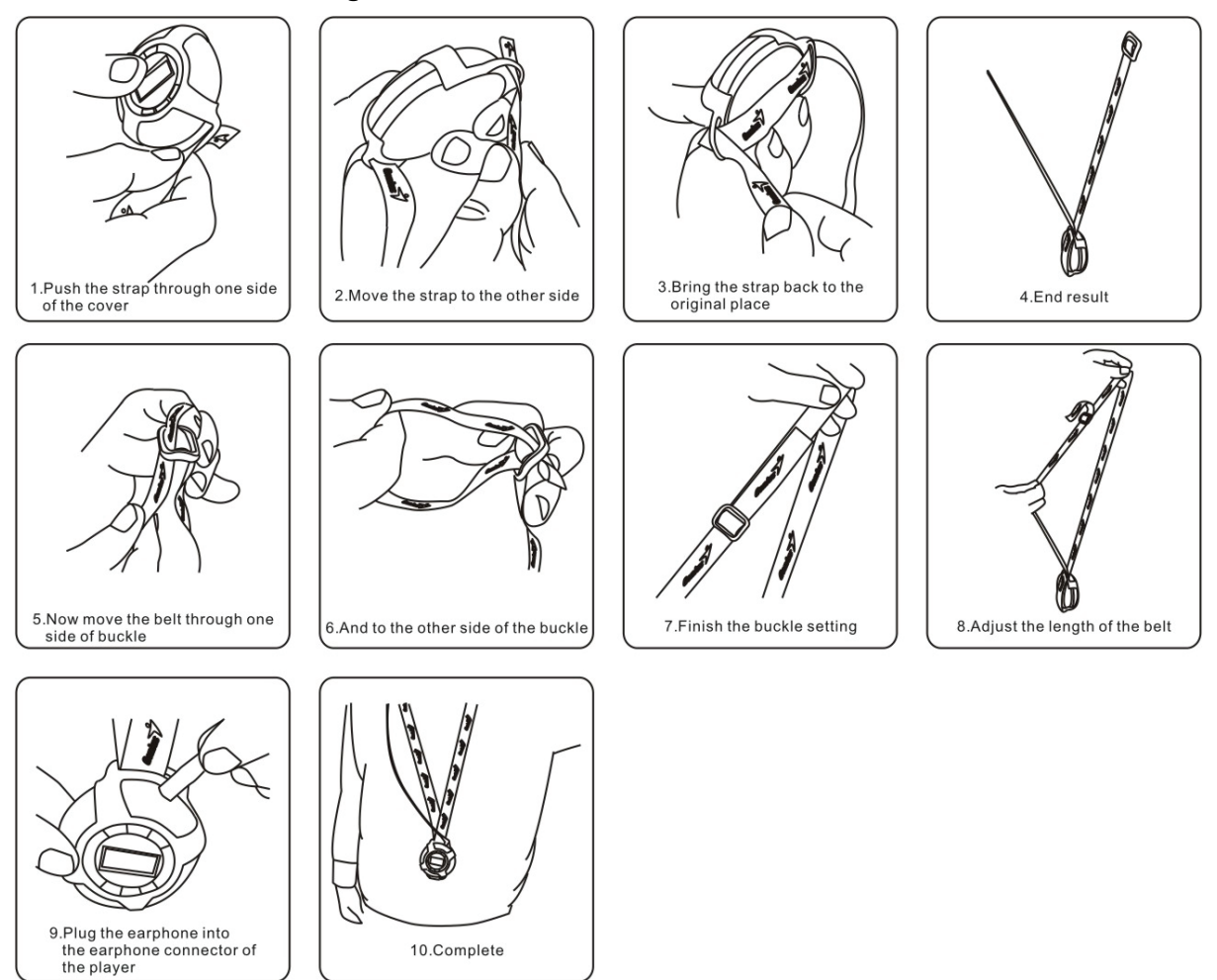

Genius

#### Sept. Utilisation du brassard

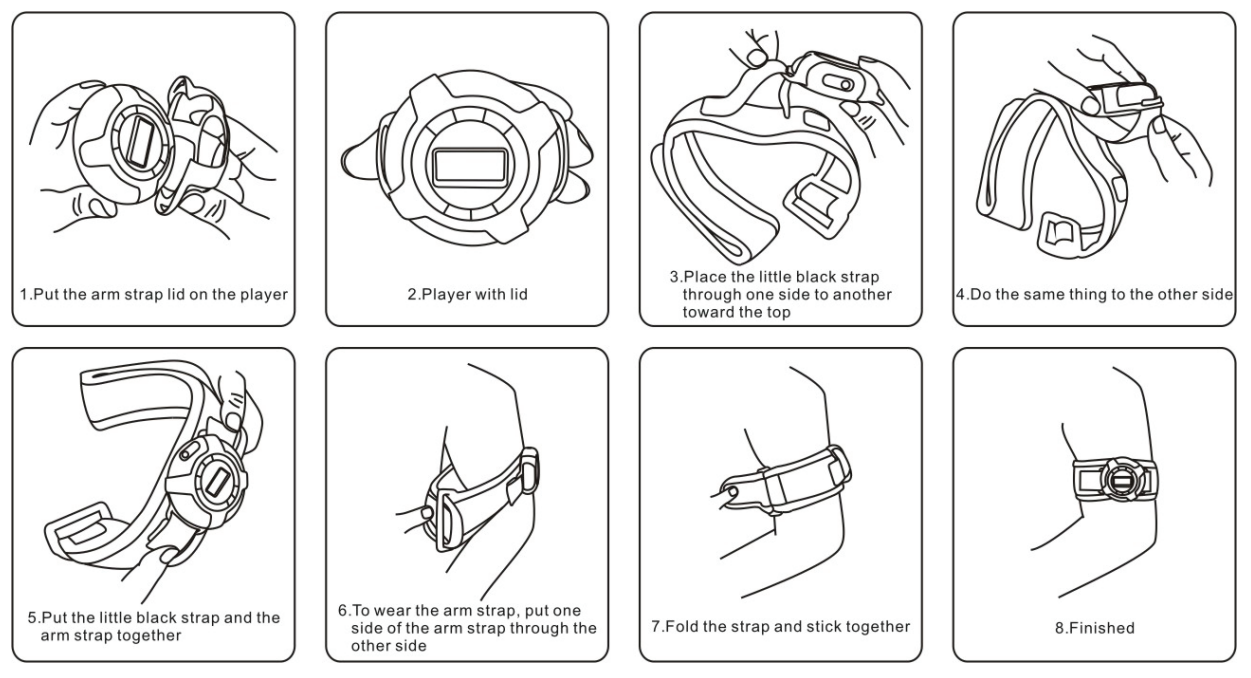

#### **Huit. Fonction mesure sport**

1. Depuis l'interface du Menu Principal appuyez sur la touche  $\blacktriangleleft$  ou  $\blacktriangleright$  pour sélectionner le mode "Sport" puis appuyez sur

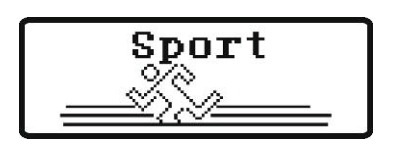

2. Une fois sous ce mode, appuyez sur  $\blacktriangleleft$  ou  $\blacktriangleright$  pour naviguer parmi les options disponibles (Podomètre, Notes etc.) **PDE** : Physique, Distance, Effet

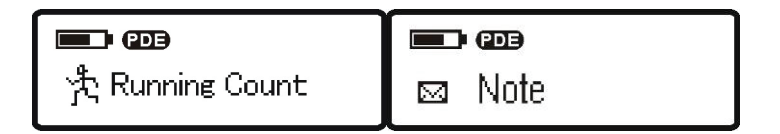

3. Podomètre : sous ce mode, appuyez sur ▶ ■ pour accéder au mode "sport", et démarrer cette fonction. Le lecteur va automatiquement calculer la distance parcourue en fonction du nombre de pas (unité de mesure : KM) ; le lecteur calcule également l'énergie dépensée en fonction de votre poids et de la distance parcourue. (comme décrit ci-dessous)

**Attention** : lorsque vous courrez, la fonction de calcul de la distance n'est efficace que si l'angle de vos bras est supérieur à 30 degrés.

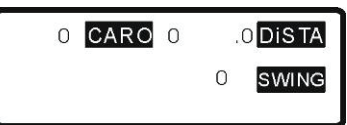

Sous ce mode, appuyez sur "MENU" pour faire apparaître un troisième menu au bas de l'écran avec diverses options (Save file (Sauvegarder), Browse file (Naviguer), Delete file (Supprimer))

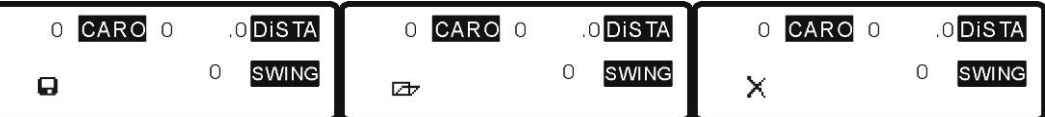

**Save file :** appuyez sur ► l■ et l'icône မs s'affiche pour vous indiquer que vous pouvez sauvegarder vos mesures sous ce nom de fichier. En appuyant sur  $\blacktriangleleft$  ou  $\blacktriangleright$  vous pouvez atteindre un autre nom de fichier sous lequel sauvegarder vos mesures ; 10 fichiers sont disponibles.

**Browse file :** appuyez sur  $\rightarrow \blacksquare$  pour ouvrir ce mode et naviguer parmi les divers fichiers disponibles  $\hat{a}$  l'aide des touches  $\overline{A}$  ou  $\overline{B}$ 

**Delete file :** appuyez sur ▶ ■ pour supprimer le fichier sélectionné.

4. Appuyez sur  $\blacktriangleright$  pour accéder au réglage des données personnelles : pas, poids, taille et âge. Ces données sont nécessaires au bon calcul de la dépense énergétique et de la distance parcourue (le pas et la taille se mesurent en CM et le poids en KG - cette valeur ne doit pas être inférieure à 30KG. La donnée âge ne peut être supérieure à 120). Une fois une donnée personnelle saisie, appuyez sur  $\blacktriangleleft$  ou  $\blacktriangleright$  pour passer à un autre élément, appuyez sur  $\blacktriangleright$   $\blacktriangleright$  pour l'ouvrir et utilisez  $\blacktriangleleft$  ou  $\blacktriangleright$  pour régler la valeur avant d'appuyer sur  $\blacktriangleright$  pour confirmer. Appuyez brièvement sur "MENU" pour retourner en arrière.

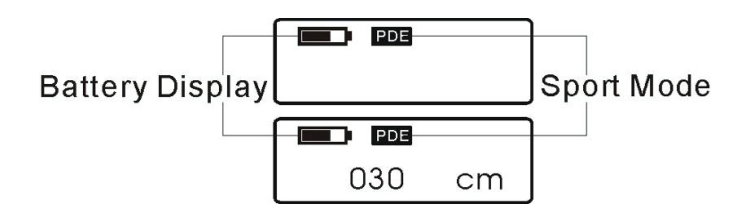

#### **Neuf. Fonction réglage des paramètres système**

Depuis l'interface du Menu Principal, sélectionnez le mode "SETTING", puis appuyez sur ▶\■ pour accéder à cette fonction. Quatre options sont alors disponibles :

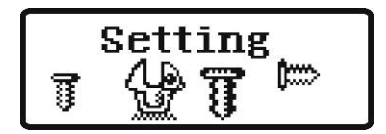

1. *Contrast* : règle le niveau de contraste de l'écran.

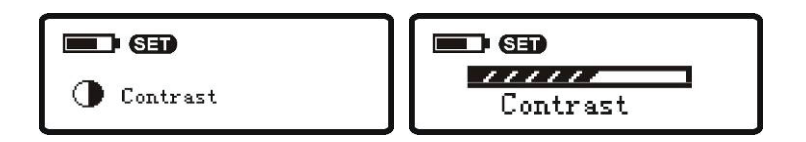

2. *Backlight* : règle la durée de rétro-éclairage de l'affichage (rétro-éclairage à 5 secondes, 15 secondes, 30 secondes, rétro-éclairage activé, rétro-éclairage désactivé)

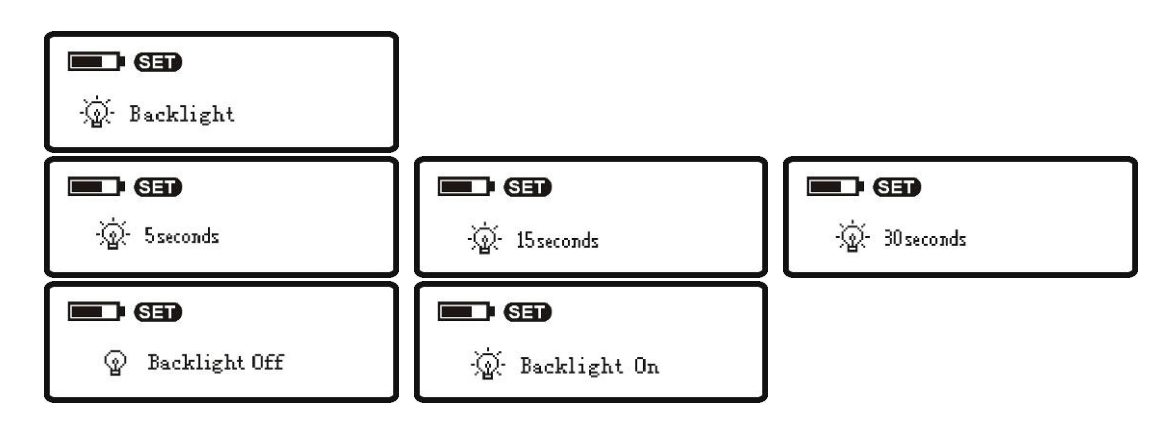

3. *Power saving* : règle la durée d'inactivité avant la mise en veille automatique du lecteur (économie d'énergie, réglage à 1 minute, 2 minutes, 5 minutes, aucune mise en veille automatique).

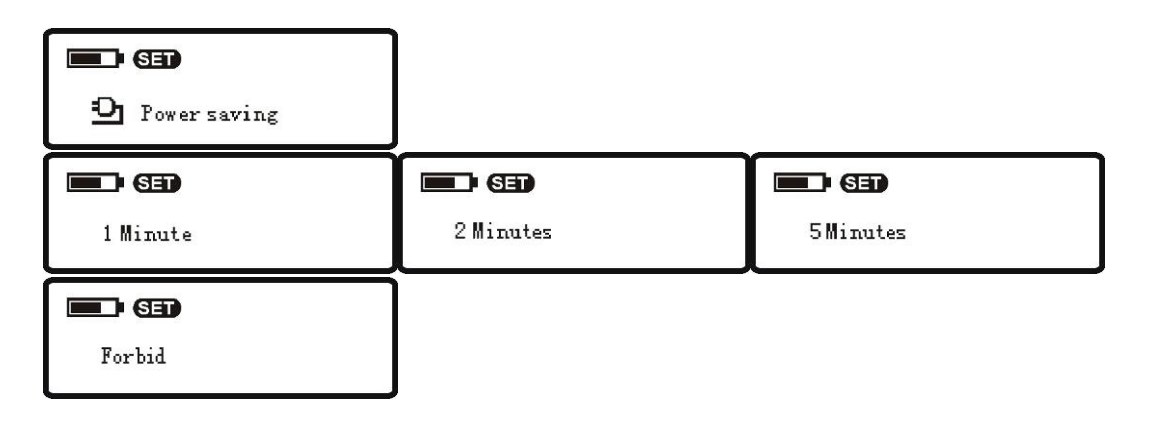

# **Properties and the contract of the contract of the contract of the contract of the contract of the contract of the contract of the contract of the contract of the contract of the contract of the contract of the contract o**

4. *Recording quality* : permet de régler la qualité de l'enregistrement en fonction du taux d'échantillonnage ; trois réglages sont possibles (Best (optimale) : débit binaire à 128Kbps ; Fine : débit binaire à 64Kbps ; Normal : débit binaire à 32Kbps). Par défaut, la qualité d'enregistrement du lecteur est réglée sur "Fine". En sélectionnant l'option "Best" le taux d'échantillonnage donnera un enregistrement de plus grande qualité, mais la durée disponible sera réduite ; à l'inverse, en sélectionnant une option inférieure, la durée disponible peut être augmentée.

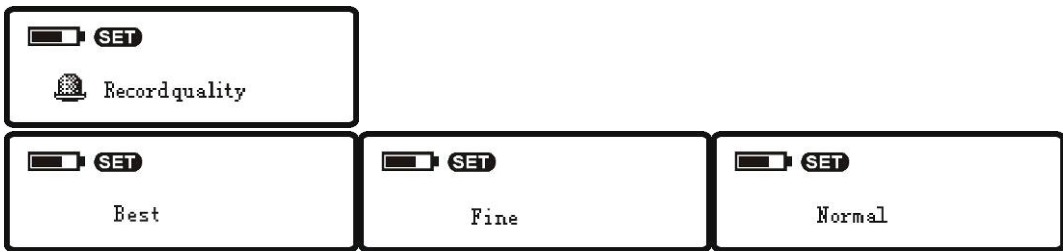

# **Attention :** la durée d'enregistrement disponible varie en fonction du réglage de qualité sélectionné et de la capacité mémoire disponible.

Affichage de la durée d'enregistrement : HH:MM:SS

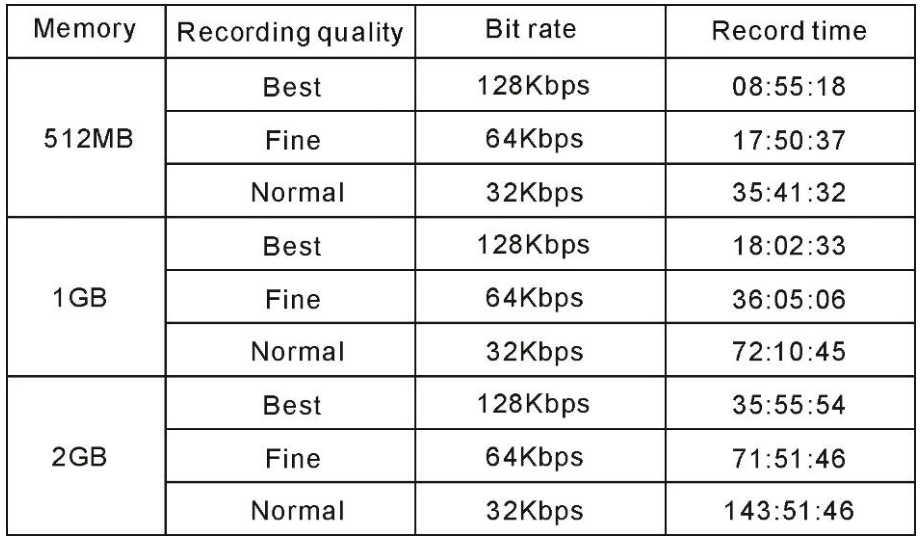

5. *Button Voice* : appuyez sur  $\blacktriangleleft$  ou  $\blacktriangleright$  pour activer/désactiver le bip sonore retentissant lorsque vous appuyez sur une touche.

 $\blacksquare$ D Button Voice

 $\blacksquare$ on off

6. Languages : appuyez sur  $\blacktriangleleft$  ou  $\blacktriangleright$  pour sélectionner l'une des langues disponibles : Anglais, Français, Allemand, Italien, Espagnol, Portugais, Brésilien, Néerlandais, Russe, Chinois simplifié et traditionnel. Appuyez sur  $\blacktriangleright \blacksquare$  pour confirmer votre choix.

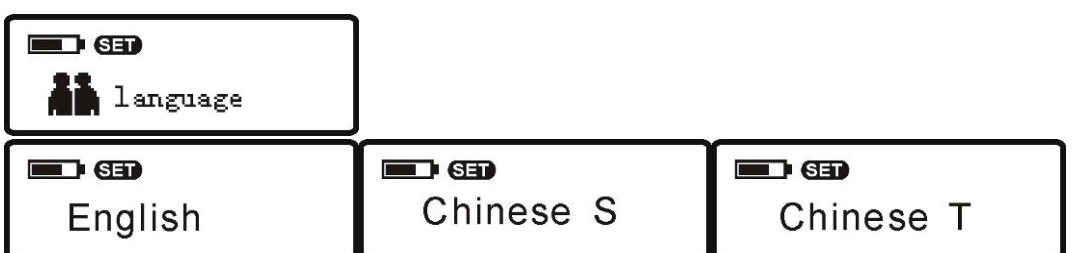

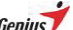

#### **Properties and the contract of the contract of the contract of the contract of the contract of the contract of the contract of the contract of the contract of the contract of the contract of the contract of the contract o**

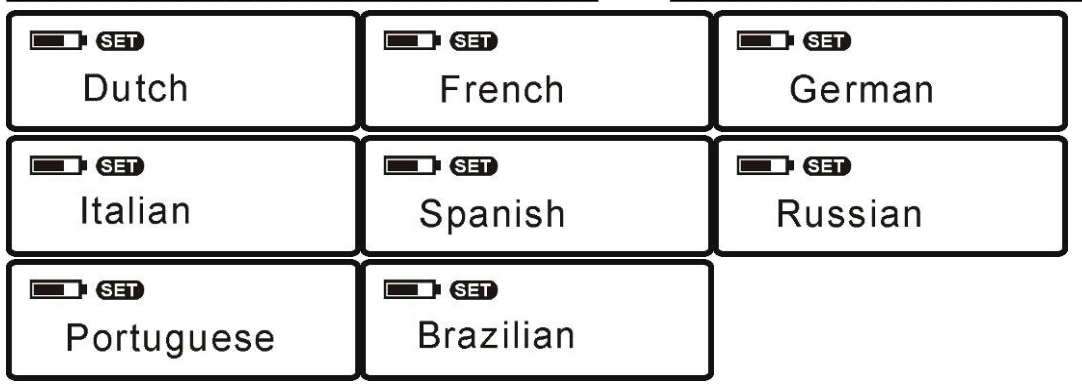

7. *About* : A propos de : permet de vérifier la capacité du lecteur, l'espace encore disponible et la version en cours.

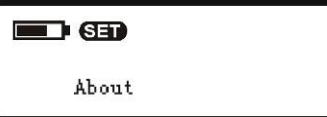

#### **Six : Browser**

- (1) Under "Play Music" state, press MENU to enter the main option.
- (2) Press  $\blacktriangleright$  or  $\blacktriangleright$  to choose the music which you want to play.

(3) After you choose the music, press MENU the "+" will be displayed. It means the music has been added in the list.

(4) If you want to add music again, press  $\blacktriangleright$  or  $\blacktriangleright$  another time,

after you choose the music, press MENU. The music will be added.

(5) Press MENU for several seconds to return to the main menu.

Press  $\blacktriangleright$  and the player will play music according to the list.

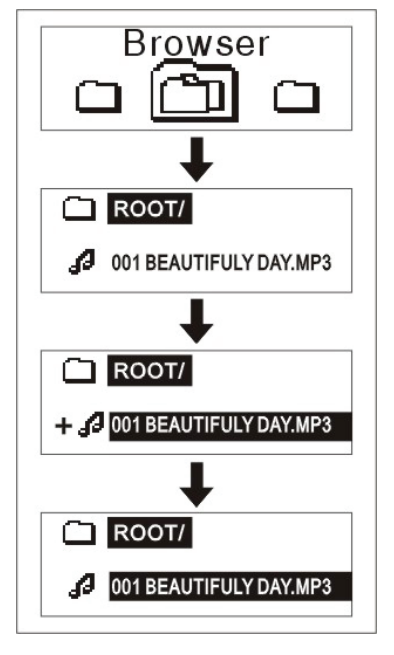

#### **Once: Retour au Menu Principal**

Depuis un sous-menu, chaque pression sur la touche "MENU" vous fera remonter d'un niveau. Depuis l'un des quatre modes principaux, appuyez longuement sur "MENU" pour retourner directement au Menu Principal.

#### **Douze : Arrêt du lecteur**

Depuis le Menu Principal, appuyez longuement sur la touche  $\blacktriangleright\blacktriangleright\blacktriangleright$  pour éteindre votre lecteur.

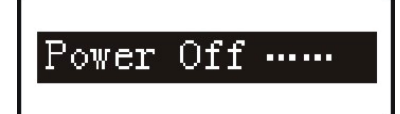

# **Chapitre 6: Q & A**

1. **Rien ne s'affiche sur l'écran après avoir appuyé sur la touche PLAY. Pourquoi ?** *Cause et solution :*

Aucune pile insérée dans le lecteur ; insertion incorrecte ou pile déchargée.

#### 2. **Pas de son lors de la lecture d'un fichier**

*Cause et solution :* 

Le volume est réglé trop bas ; vérifiez le niveau du volume et le bon branchement du casque ; vérifiez si le casque est endommagé.

#### 3. **Pourquoi mon ordinateur plante-t-il lorsque le lecteur est branché ou débranché ?**

*Cause et solution :*

Ceci se produit principalement si le lecteur est branché ou débranché lorsqu'un transfert de données est en cours. Nous vous conseillons de ne jamais interrompre un transfert de données car cela risque de planter l'ordinateur.

# 4. **Pourquoi les chansons ne peuvent-elles être lues ou enregistrées et pourquoi le message "No files" (Pas de fichier) apparaît-il ?**

*Cause et solution :*

Peut-être avez-vous utilisé par erreur le format NTFS pour formater votre lecteur et celui-ci ne peut plus fonctionner correctement. Utilisez toujours le format FAT32 ou FAT16 pour reformater le lecteur et revenir à un fonctionnement normal.

# 5. **Pourquoi le facteur temporel s'affiche-t-il dans le désordre lors de la lecture de certaines chansons ?**

*Cause et solution :* 

Votre lecteur utilise pour le moment le format VBR pour la compression des fichiers MP3 (C'est-à-dire que le fichier MP3 est compressé à des débits variables). Cette variation de débit lors de la lecture peut occasionner des sauts d'affichage du facteur temporel, mais la lecture elle-même reste normale. Vous pouvez néanmoins utiliser un débit fixe pour la compression de vos fichiers et cela devrait suffire à résoudre ce problème.

# 6. **Lorsque l'appareil est en marche, aucun affichage n'apparaît ou le lecteur ne peut être détecté par l'ordinateur. Pourquoi ?**

*Cause et solution :*

Commencez par éteindre votre lecteur, puis retirez la pile. Appuyez ensuite sur **Menu** et reliez le lecteur au PC via le câble USB. Après dix secondes, relâchez la touche **Menu** et votre système devrait détecter le nouveau matériel. Cliquez ensuite sur le programme de mise à jour. Après cette opération, cliquez sur « Démarrer » pour terminer la mise à jour. Une fois chose faite, cliquez sur "fermer" pour fermer l'application - votre lecteur devrait maintenant fonctionner normalement.

# **Chapitre 7**:**Spécifications techniques**

Format musical : MP3, WMA, WAV Débit binaire : 32Kbps~320Kbps Portée de la fréquence FM : 76.5~108.0MHz Format d'enregistrement : WAV Fonction répétition A-B : supportée Capacité mémoire : 512Mo/1Go/2Go Dimensions : R31X23 MM Affichage : écran LCD 96 x 32 Dot Matrix Port : Mini USB 2.0 Pile : Pile alcaline AAA 1,5V Poids : 36,6g (pile non comprise) Format supporté : FAT32 or FAT16 Systèmes supportés : Windows98SE / 2000 / XP (aucun pilote requis sous Windows2000 /XP ou supérieur)